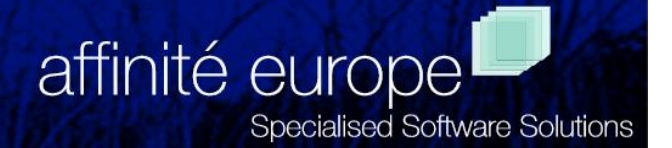

# *Graphic Performance Monitor*

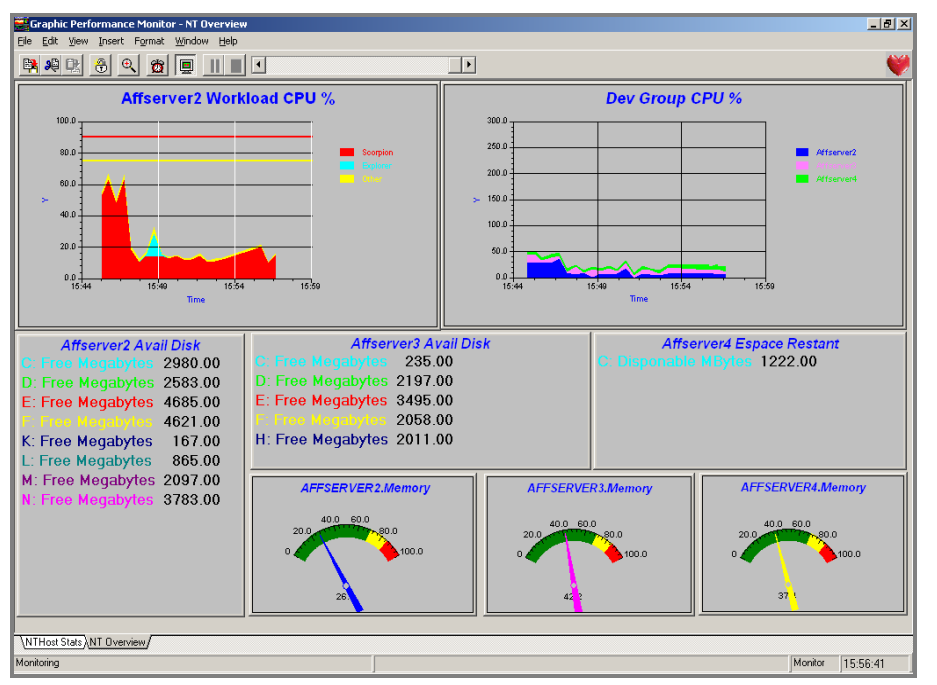

# *GPM for Windows*

### *The faster, more affordable way to optimize system performance*

GPM for Windows is a powerful, affordable, real-time monitoring tool for Windows XP, Server 2003, 2000 & NT systems. It displays system, application and database performance information in an easy-tounderstand graphic format on a PC.

#### *Makes complex information easier to gather and evaluate*

GPM is used by system operators, technical support personnel, server administrators and data processing staff responsible for reacting quickly to system performance problems and analysing performance bottlenecks. GPM can also to manage SLAs and to enhance system efficiency and cost effectiveness.

# *GPM for Windows Data Collection*

GPM uses the Windows Performance Registry API to collect data – this means that it has access to the performance objects and counters from any application that uses this Registry interface. This will include basic system data, data from

standard Windows applications such as Microsoft Exchange and SQL Server, and data from other more specialised applications such as the Universal Messaging product from Unisys.

# *GPM PC Display*

As GPM data is collected it is transmitted through a standard TCP/IP connection to software which runs on one or more PCs. You can select the specific data you wish to review on the PC, and the data can then be displayed in any of 12 user-friendly graphic formats. Data can also be replayed, or captured on the PC or the host for later review and analysis.

GPM/PC allows different views of the data for different users. The PC software makes extensive use of colour to help the user identify performance problems and evaluate data, eliminating the need to monitor detailed numerical statistics.

# *Auto Discovery*

The configuration database contains all of the standard Windows performance objects, along with any objects added by application software. As part of it's initialisation, GPM Server always enumerates all of the objects available, and where necessary, adds objects to the configuration database automatically, making it easy to administer.

# *Configuration Snap-In*

GPM Server is configured using an MMC (Microsoft Management Console) snap-in and so is easy to set-up and administer. Through this mechanism, servers can be added, workload definitions maintained, and sample sets enabled or disabled. An example is shown below.

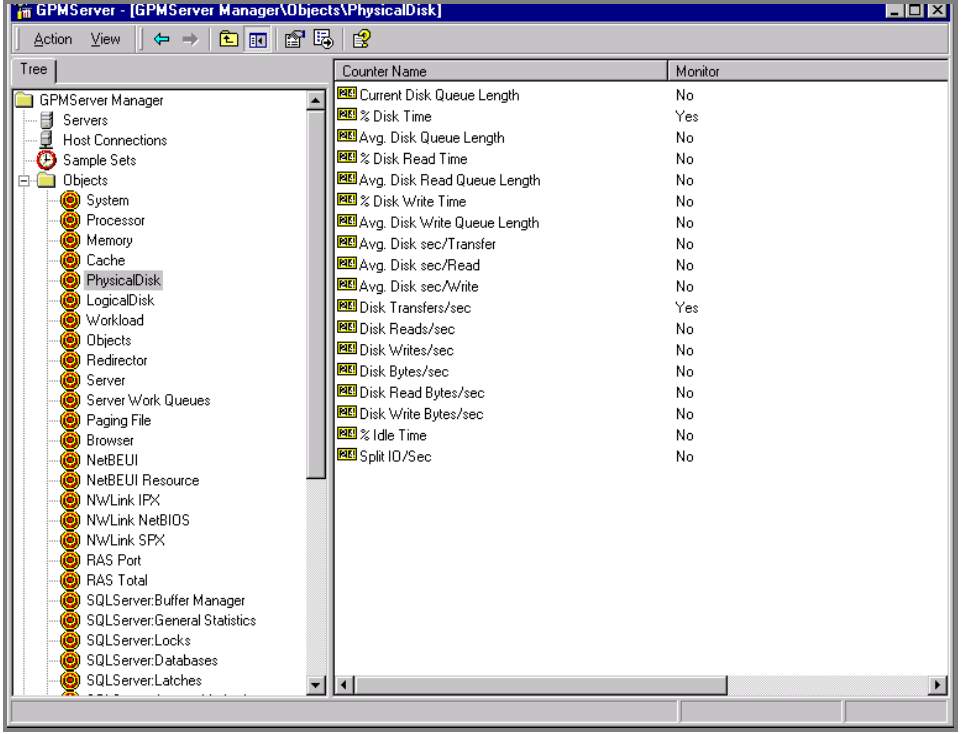

# *Sophisticated Alarms*

Warning and alarm thresholds can be set either on the host or the PC so that you are alerted of any critical conditions. The types of alert include audible, visual, reporting and electronic.

#### *Workload Analysis*

GPM allows you to group together processes into workloads which can correspond to business units. This enables you to monitor the utilization of system resources broken down by workload. Individual processes or workloads that are consuming excessive amounts of system, CPU, I/O and memory resources can then be quickly identified.

#### *GPM/Aggregator*

This Utility allows you to summarise GPM data into longer term history files which are ideal for trend analysis and statistical reporting.

#### *GPM/Query Management Reporting*

You can get both automated and ad hoc performance reports and graphs using GPM/Query. Its architecture allows you to analyse your performance data directly from Microsoft's Excel, combining our expertise with the power of Excel.

#### *GPM when performance monitoring really counts.*

**Affinité Europe - Specialised Software Solutions Tel: +44(0)7974 233849 Web: www.affinite.co.uk – Email: office@affinite.co.uk**